### Introduction to Apache Spark APIs for Data Processing Monitoring and Measuring Spark Jobs Execution

Luca Canali CERN IT, Data Analytics and Spark Service

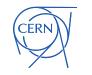

## Web UI

- Main entry point to Spark instrumentation
- Spark Web UI provides information on
  - Jobs, stages, tasks
  - Executors and used resources
  - DataFrame and SQL operations, Streaming
- Connect to the Web UI URL
  - Default: http://driver-node-host:4040

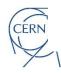

### Web UI

### - Active Jobs (1)

| Job Id 🔻 | Description                                                                | Submitted           | Duration | Stages: Succeeded/Total | Tasks (for all stages): Succeeded/Total |  |  |  |  |  |  |
|----------|----------------------------------------------------------------------------|---------------------|----------|-------------------------|-----------------------------------------|--|--|--|--|--|--|
| 7        | count at <console>:26<br/>count at <console>:26 (kill)</console></console> | 2019/08/10 17:50:13 | 17 s     | 0/2                     | 0/5 (4 running)                         |  |  |  |  |  |  |

### - Completed Jobs (7)

| Page: 1  |                                                                   | s. Jump to 1 . Show 100 items in a page. Go |          |                         |                                         |
|----------|-------------------------------------------------------------------|---------------------------------------------|----------|-------------------------|-----------------------------------------|
| Job Id 🔻 | Description                                                       | Submitted                                   | Duration | Stages: Succeeded/Total | Tasks (for all stages): Succeeded/Total |
| 6        | show at <console>:26<br/>show at <console>:26</console></console> | 2019/08/10 17:49:30                         | 0.4 s    | 1/1                     | 1/1                                     |
| 5        | show at <console>:28<br/>show at <console>:28</console></console> | 2019/08/10 17:48:32                         | 0.8 s    | 3/3                     | 9/9                                     |
| 4        | show at <console>:28<br/>show at <console>:28</console></console> | 2019/08/10 17:47:40                         | 2 s      | 3/3                     | 9/9                                     |

### Executors

### -Show Additional Metrics

- Select All
- On Heap Memory Off Heap Memory

### Summary

|           | RDD<br>Blocks | Storage<br>Memory    | Disk<br>Used | Cores 🖕 | Active<br>Tasks | Failed<br>Tasks | Complete<br>Tasks | Total<br>Tasks | Task Time<br>(GC Time) | Input | Shuffle<br>Read | Shuffle<br>Write | Blacklisted |
|-----------|---------------|----------------------|--------------|---------|-----------------|-----------------|-------------------|----------------|------------------------|-------|-----------------|------------------|-------------|
| Active(3) | 0             | 5.9 KiB / 1.1<br>GiB | 0.0 B        | 2       | 0               | 0               | 5                 | 5              | 4 s (0.2 s)            | 0.0 B | 0.0 B           | 0.0 B            | 0           |
| Total(3)  | 0             | 5.9 KiB / 1.1<br>GiB | 0.0 B        | 2       | 0               | 0               | 5                 | 5              | 4 s (0.2 s)            | 0.0 B | 0.0 B           | 0.0 B            | 0           |
| Dead(0)   | 0             | 0.0 B / 0.0 B        | 0.0 B        | 0       | 0               | 0               | 0                 | 0              | 0.0 ms (0.0 ms)        | 0.0 B | 0.0 B           | 0.0 B            | 0           |

### Executors

| Show | 20 | - | entries |  |
|------|----|---|---------|--|
|------|----|---|---------|--|

| Executor | Address            | Status | RDD<br>Blocks | Storage<br>Memory    | Disk<br>Used | Cores | Active<br>Tasks | Failed<br>Tasks | Complete<br>Tasks | Total<br>Tasks | Task<br>Time<br>(GC<br>Time) | Input | Shuffle<br>Read | Shuffle<br>Write | Logs             | Thread<br>Dump |
|----------|--------------------|--------|---------------|----------------------|--------------|-------|-----------------|-----------------|-------------------|----------------|------------------------------|-------|-----------------|------------------|------------------|----------------|
| 1        | 10.12.221.27:55834 | Active | 0             | 2 KiB /<br>366.3 MiB | 0.0 B        | 1     | 0               | 0               | 3                 | 3              | 2 s (0.1<br>s)               | 0.0 B | 0.0 B           | 0.0 B            | stdout<br>stderr | Thread<br>Dump |
| 0        | 10.12.221.27:55835 | Active | 0             | 2 KiB /<br>366.3 MiB | 0.0 B        | 1     | 0               | 0               | 2                 | 2              | 2 s<br>(94.0<br>ms)          | 0.0 B | 0.0 B           | 0.0 B            | stdout<br>stderr |                |
| driver   | 10.12.221.27:55827 | Active | 0             | 2 KiB /<br>366.3 MiB | 0.0 B        | 0     | 0               | 0               | 0                 | 0              | 0.0 ms<br>(0.0 ms)           | 0.0 B | 0.0 B           | 0.0 B            |                  | Thread<br>Dump |

### **Details for Query 2**

Submitted Time: 2019/11/20 09:31:38 Duration: 1 s Succeeded Jobs: 1 2 3 4 5

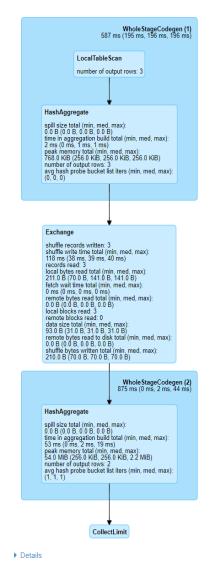

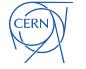

Search:

### Spark Performance Dashboard

- Visualize Spark metrics
  - Real-time + historical data
  - Summaries and time series of key metrics
  - Data for root-cause analysis
  - See <u>https://github.com/cerndb/spark-dashboard</u>

| 器 General / Spark_Perf_Das             | hboard_v03 ☆                      |                  |                        | 🗤 🛱 🚳 🧿 Last 2 ho     | ours ~                                    |
|----------------------------------------|-----------------------------------|------------------|------------------------|-----------------------|-------------------------------------------|
| User luca - Spark Application Id       | spark-application-1619699993126 ~ |                  |                        |                       |                                           |
| ~ Summary metrics                      |                                   |                  |                        |                       |                                           |
| 1 Task Run Time                        | i Executors CPU time              | i Task CPU Usage | 1 Task GC Time         | N# of Completed Tasks | <sup>1</sup> Current N# of Running Stages |
| <b>7.13</b> day                        | <b>4.85</b> day                   | <b>4.66</b> day  | <b>45.5</b> min        | 380455                | 1<br>Autura water but a Mallyra           |
| <sup>i</sup> Heap memory Used (% of ma | i Bytes read                      | i Bytes written  | i Succeeded Jobs Count | i N# of Failed Tasks  | i Failed Stages                           |
| 54%                                    | <b>1.64</b> тів                   | 0в               | 754                    | 0                     | 0                                         |

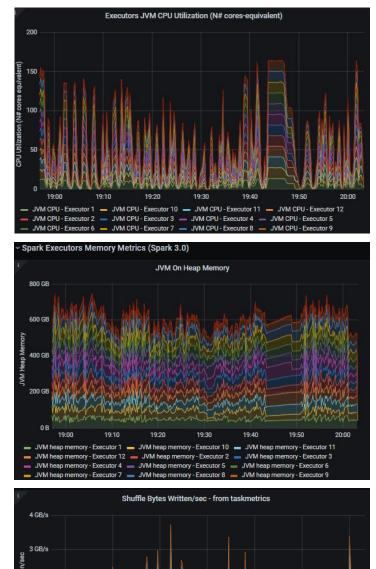

19-30

19-40

19.50

2 GB/s

## **Spark Monitor**

- Automatically displays a live monitoring tool below cells that run Spark jobs in a Jupyter notebook (and Jupyter lab)
  - A table of jobs and stages with progress bars
  - A graph showing number of active tasks & executor cores vs time
  - <u>https://github.com/swan-cern/sparkmonitor</u>
  - Integrated with SWAN notebooks

| • | Apache S | park: 1 EXECU | TORS 4 CORES | Jobs: 2 COMF   | PLETED  | =      |             |         | ×  |
|---|----------|---------------|--------------|----------------|---------|--------|-------------|---------|----|
|   | Job ID   | Job Name      | Status       | Stages         | Tasks   | Subm   | ission Time | Durati  | on |
| • | 2        | reduce        | COMPLETED    | 2/2            | 48 / 48 | 5 mi   | inutes ago  | 3s      |    |
|   | Stage Id | Stage Name    | Status       |                | Tasks   | Submis | sion Time   | Duratio | n  |
|   | 5        | reduce        | COMPLETED    |                | 32 / 32 | 5 minu | utes ago    | 2s      |    |
|   | 4        | coalesce      | COMPLETED    |                | 16/16   | 5 minu | utes ago    | 0s      |    |
| • | 3        | foreach       | COMPLETED 1  | /1 (1 skipped) | 32 / 32 | 5 mi   | inutes ago  | 1m:20   | )s |
|   | Stage Id | Stage Name    | Status       |                | Tasks   | Submis | sion Time   | Duratio | n  |
|   | 6        | coalesce      | SKIPPED      |                |         | Unk    | nown        | -       |    |
|   | 7        | foreach       | COMPLETED    |                | 32 / 32 | 5 minu | utes ago    | 1m:20s  | į. |

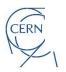

## **SWAN and Spark Monitor**

- Spark monitor is active by default
  - Job view, Tasks view and Event timeline
  - ADD PICTURE

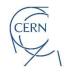

## The Spark Web UI from SWAN

- Open the configuration window ("star" button)
  - Follow the link to the Web UI

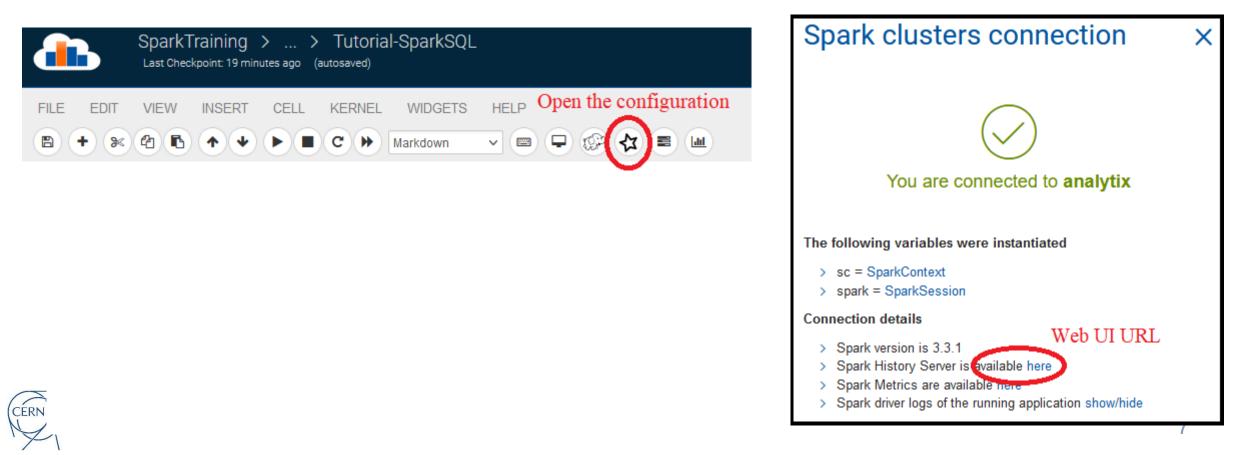

### Spark Metrics Dashboard from SWAN

- Configuration
  - Configure the extra metrics logging at Spark session configuration
- Open the dashboard
  - Follow the URL

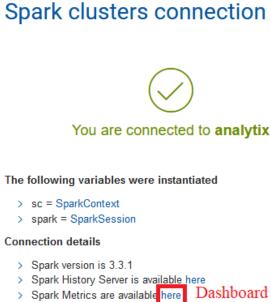

### Dashboard URL

Spark driver logs of the running application show/hide

### Spark clusters connection

You are going to connect to: analytix

You can configure the following options Environment variables can be used via {ENV VAR NAME}

### Add a new option

Write the option name.

### Bundled configurations

These options will be overwritten by non-bundled options if specified

Include CMSSpark options Include SparkMetrics options

х

Activate this to use the metrics dashboard

Include PropagateUserPythonModules options Include ShipKerberosToExecutors options

### Selected configuration

- SparkMetrics
  - spark.cern.grafana.url https://hadoop-grafana.web.cern.ch/d/1/sparkmetrics
  - spark.metrics.conf.driver.sink.graphite.class org.apache.spark.metrics.sink.GraphiteSink
  - spark.metrics.conf.executor.sink.graphite.class org.apache.spark.metrics.sink.GraphiteSink
  - spark.metrics.conf.\*.sink.graphite.host dbod-sparkm.cern.ch
  - spark.metrics.conf.\*.sink.graphite.port 8292

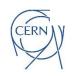

X

# Monitoring Spark on Hadoop/YARN

- URL of the YARN Web UI
  - Find the URL in the doc: <u>https://hadoop-user-guide.web.cern.ch/infra/list\_of\_clusters/</u>
  - URL is of the form:
    - https://<YARN-RM-HOST>.cern.ch:8088/cluster/apps/RUNNING
  - List running applications for your cluster
    - Find there your application

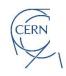

### **Spark Measure**

- Custom package, measure execution metrics
  - For advanced troubleshooting and performance studies
  - https://github.com/LucaCanali/sparkMeasure

```
Spark Context default degree of parallelism = 8
Aggregated Spark stage metrics:
numStages => 3
numTasks => 17
elapsedTime => 13520 (14 s)
stageDuration => 13411 (13 s)
executorRunTime => 100020 (1.7 min)
executorCpuTime => 98899 (1.6 min)
executorDeserializeTime => 4358 (4 s)
```

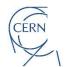

# Logs, and logging levels settings

- Executors logs
  - Spark Web UI under the "executors" tab
  - YARN UI -> look for container logs
- Change Spark logging verbosity:
  - spark.sparkContext.setLogLevel("INFO")
- Fine grained logging config
  - Edit \$SPARK\_CONF\_DIR/log4j2.properties

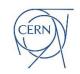

# Key Learning Points

- Spark job execution can be complex
- Monitoring, instrumentation and logging are key
- Tools from Apache Spark and ecosystem
  - Spark Web UI is the main entry point
  - SWAN integrates the "spark monitor" widget
  - Advanced troubleshooting: Spark dashboard, sparkMeasure, configuration and verbose logging

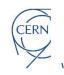

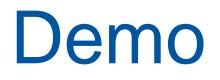

• See the video: monitoring Spark on SWAN

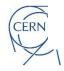